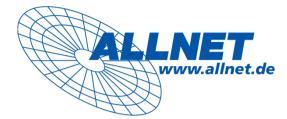

# ALL0484WMP

24 Port 10/100TX Full PWR PoE and 2 Gigabit TP/SFP Web Management Switch

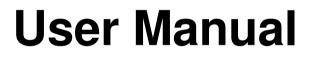

#### Web Smart Switch Configure

Please follow the steps to configure this Web Smart switch.

Step 1: Use a twisted pair cable to connect this switch to your PC.

Step 2: Set your PC's IP to 192.168.2.xx.

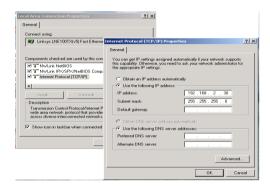

Step 3: Open the web browser (like IE...), and go to 192.168. 2.1 Then you will see the login screen.

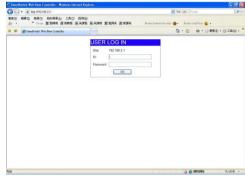

ID: admin Password: admin **Step 4:** After the authentication procedure, the home page shows up. Select one of the configurations by clicking the icon.

- Administrator
- Port Management
- VLAN Setting
- Per Port Counter
- QoS Setting
- Security
- Spanning Tree
- Trunking
- Backup/Recovery
- Miscellaneous
- Logout

| 24Port 10/100 + 2Port (                                                                                                | Giga WebSwitch                                                                                                    | 20 22 24<br>                                                                                                    |  |
|----------------------------------------------------------------------------------------------------|----------------------------------------------------------------------------------------------------|----------------------------------------------------------------------------------------------------|--|
| Administrator<br>Port Management<br>VLAN Setting<br>Por Port Counter<br>OoS Setting<br>Security<br>Security<br>Tunking | 24-Port 10/<br>Advanced Features<br>Bandwidth control<br>Port based & Tag based VLAN<br>Statistics Counter<br>Firevall<br>VLAV Liblink | 100Mbps Plus 2-Port Gigabit Ethernet Switch<br>Basic Features<br>Embedded HTTP veb Management<br>Configuration BackupReceny<br>• TTPF Firmvan expediatele<br>• Secure Management<br>• User annenfia sexued security |  |
| Backup Recovery<br>Miscellaneous<br>Logout                                                                             | I.2-L4 Class of Service                                                                                                    | <ul> <li>Gen initial association association</li> </ul>                                                                                                    |  |
|                                                                                                    |                                                                                                    |                                                                                                    |  |

#### Administrator: Authentication Configuration

| Authentication     Configuration                           | Authentication 0        | Configurati        | on                    |  |
|------------------------------------------------------------|-------------------------|--------------------|-----------------------|--|
| System IP     Configuration                                | Setting                 |                    | Value                 |  |
| <ul> <li>Bystem Status</li> </ul>                          | Usemame                 | adanin             | max:15                |  |
| Load default setting     Firmware Update     Reboot Device | Password<br>Confirm     |                    | max:15                |  |
| rt Management                                              |                         |                    | Uplate                |  |
| AN Setting                                                 |                         |                    | Claure                |  |
| e Port Counter                                             | Note:                   |                    |                       |  |
| eS Setting                                                 |                         |                    |                       |  |
| acurity                                                    | Username & Password car | n only use "a-z"," | A-Z, 0-9, _, +, -, =. |  |
| parming Tree                                               |                         |                    |                       |  |
| runking                                                    |                         |                    |                       |  |
| ackup Recovery                                             |                         |                    |                       |  |
|                                                            |                         |                    |                       |  |
| Miscellaneous                                              |                         |                    |                       |  |

- 1. Change the user name and the password.
- 2. Click "Update" to confirm the new change.

Now, you can use the new user name and the password.

#### Administrator: System IP Configuration

| strator Sys<br>Authentication<br>Configuration                  | stem IP Configurat | tion           |  |
|-----------------------------------------------------------------|--------------------|----------------|--|
| Bystem P     Configuration                                      | Setting            | Value          |  |
| <ul> <li>System Status</li> <li>Load default setting</li> </ul> | IP Address         | 192 [168 ]2 .1 |  |
| <ul> <li>Firmware Update</li> </ul>                             | Subnet Mask        | 235 255 255 0  |  |
| Reboot Device  It Management                                    | Gateway            | 192 168 2 254  |  |
|                                                                 | IP Configure       | Static O DHCP  |  |
| Port Counter<br>5 Setting                                       |                    | Updam          |  |
| anity                                                           |                    |                |  |
| nning Tree                                                      |                    |                |  |
| unking                                                          |                    |                |  |
| ackap Recovery                                                  |                    |                |  |
| scellaneous                                                     |                    |                |  |

- 1. Change the IP address: type the new IP address or select DHCP IP configuration.
- 2. Click "Update" to confirm the new change. Setting Process OK!!" will be shown on the screen.

Now, the setting of "System IP Configuration" is finished.

#### Administrator: System Status

| Administrator <ul> <li>Authentication         Configuration     </li> </ul> | System Status                        |                                    |  |
|-----------------------------------------------------------------------------|--------------------------------------|------------------------------------|--|
| System IP     Configuration     System Status                               | MAC Address                          | 10:f0:13:f0:18:26                  |  |
| Load default setting                                                        | Number of Ports                      | 24+2                               |  |
| <ul> <li>Firmware Update</li> <li>Reboot Device</li> </ul>                  | Comment                              | switch MAX:15                      |  |
| Port Management                                                             | Contact                              | KPhgrei MAX:15                     |  |
| VLAN Setting                                                                | Location                             | Zhaupwei MAX:15                    |  |
| Per Pert Counter<br>GeS Setting                                             | System Version                       | IP1826_WebCtrl_IP210SDK2_L3.4_v104 |  |
| Sociality                                                                   | -                                    | Update                             |  |
| Spanning Tree                                                               |                                      |                                    |  |
| Trunking                                                                    | Note:<br>Comment name only can use " |                                    |  |
| Backup Recovery                                                             | Comment name only call use a         | 5-2, A-2, _, +, -, 0-8             |  |
| Niscellaneous                                                               |                                      |                                    |  |

MAC address and system version will be shown on the screen.

- 1. Change the new comment of this switch by typing the new comment.
- 2. Click "Update" to confirm the new change.

Now, the setting of "System Status" is finished.

#### Administrator: Load Default Setting

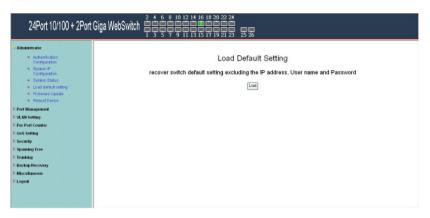

1. Click "Load" to back to the factory default setting.

\*\*Note: Recover switch default setting excluding the IP address, User name and Password.

Now, the default is loaded.

#### Administrator: Firmware Update

| 24Port 10/100 + 2Port                                                                                                    | Giga WebSwitch                                                                                                    |
|----------------------------------------------------------------------------------------------------|----------------------------------------------------------------------------------------------------|
| <ul> <li>Advanced and a second and a second</li></ul> | Firm ware Update           Please input the password to continue the<br>Please input the password to continue the<br>Please content of the password to continue the<br>Please content of the "UPDATE" button. If the firm ware update webpage is not redirected correctly or is shown as "Webpage not found".<br>Please connect to http://SZL1662.1 |

Follow the instruction on the screen to update the new firmware.

Please contact with your sales agents to get the latest firmware information.

#### Administrator: Reboot Device

| 24Port 10/100 + 2Port                                                                                                    | Giga WebSwitch                                              |
|----------------------------------------------------------------------------------------------------|-------------------------------------------------------------|
| Advantation     Configuration     Configuration     Configuration     System Basis     Configuration     Parkin Basis     Load offer definition     Promose Support     Parkin Basis     Parkin Basis     Parkin Parkin     Parkin Parkin     Parkin     Parkin Parkin     Parkin Parkin     Par | Rebot Device<br>Click "Confirm" to Rebot the Device Confirm |

1. Click "Confirm" to reboot the device.

Now, the setting of "Reboot Device" is finished.

#### Port Management: Port Configuration

| ent                       | Port C             | onfigura | ation     |              |                  |               |           |       |                |       |              |                |
|---------------------------|--------------------|----------|-----------|--------------|------------------|---------------|-----------|-------|----------------|-------|--------------|----------------|
| onfiguration              |                    |          | Tx/Rx Abi | ity          | Auto-Negotistion | Speed         | Duplex    |       | Pause          | Back  | pressure     | Addr. Learning |
| irroring<br>ridth Control | Function           |          |           | ~            | ¥                |               |           | 1     | ~              |       | ~            | ~              |
| ast Storm<br>I            | Select<br>Port No. |          |           |              |                  |               |           |       |                |       |              |                |
|                           |                    |          |           |              |                  |               | Update    |       |                |       |              |                |
| H .                       |                    |          |           |              |                  |               |           |       |                |       |              |                |
|                           |                    |          |           |              |                  |               |           |       |                |       |              |                |
|                           | Port               |          | Ci        | uneut Status |                  |               |           | :     | letting Status |       |              |                |
|                           | ron                | Link     | Speed     | Duplex       | FlowCtrl         | TxrRx Ability | Auto-Nego | Speed | Duplex         | Pause | Backpressure | Addı<br>Learni |
|                           | 1                  |          |           |              |                  | ON            | AUTO      | 100M  | FULL           | ON    | ON           | OF             |
| ry                        | 2                  |          |           |              |                  | ON            | AUTO      | 100M  | FULL           | ON    | ON           | OF             |
|                           | 3                  |          |           |              |                  | ON            | AUTO      | 100M  | FULL           | ON    | ON           | OFF            |
|                           | 4                  |          |           |              |                  | ON            | AUTO      | 100M  | FULL           | ON    | ON           | OF             |
|                           | 5                  |          |           |              |                  | ON            | AUTO      | 100M  | FULL           | ON    | ON           | OF             |
|                           | 6                  |          |           |              |                  | ON            | AUTO      | 100M  | FULL           | ON    | ON           | OFF            |
|                           | 7                  |          |           |              |                  | ON            | AUTO      | 100M  | FULL           | ON    | ON           | OFF            |
|                           | 8                  |          |           |              |                  | ON            | AUTO      | 100M  | FULL           | ON    | ON           | OFF            |
|                           | 9                  |          |           |              |                  | ON            | AUTO      | 100M  | FULL           | ON    | ON           | OFF            |
|                           | 10                 |          |           |              |                  | ON            | AUTO      | 100M  | FULL           | ON    | ON           | OFF            |
|                           | 11                 |          |           | 1            |                  | ON            | AUTO      | 100M  | FULL           | ON    | ON           | OFF            |
|                           | 12                 |          |           |              |                  | ON            | AUTO      | 100M  | FULL           | ON    | ON           | OFF            |
|                           | 13                 |          |           |              |                  | ON            | AUTO      | 100M  | FULL           | ON    | ON           | OFF            |
|                           | 14                 |          |           |              |                  | ON            | AUTO      | 100M  | FULL           | ON    | ON           | OFF            |
|                           | 15                 |          |           |              |                  | ON            | AUTO      | 100M  | FULL           | ON    | ON           | OFF            |
|                           | 16                 | •        | 100M      | FULL         | ON               | ON            | AUTO      | 100M  | FULL           | ON    | ON           | ON             |
|                           | 17                 |          |           |              |                  | ON            | AUTO      | 100M  | FULL           | ON    | ON           | OFF            |
|                           | 18                 |          |           |              |                  | ON            | AUTO      | 100M  | FULL           | ON    | ON           | OFF            |
|                           | 19                 |          |           |              |                  | ON            | AUTO      | 100M  | FULL           | ON    | ON           | OFF            |
|                           | 20                 |          |           |              |                  | ON            | OTUA      | 100M  | FULL           | ON    | ON           | OFF            |
|                           | 21                 |          |           |              |                  | ON            | OTUA      | 100M  | FULL           | ON    | ON           | OFF            |
|                           | 22                 |          |           |              |                  | ON            | OTUA      | 100M  | FULL           | ON    | ON           | OFF            |
|                           | 23                 |          |           |              |                  | ON            | AUTO      | 100M  | FULL           | ON    | ON           | OFF            |
|                           | 24                 |          |           |              |                  | ON            | AUTO      | 100M  | FULL           | ON    | ON           | OFF            |
|                           | 25                 |          |           |              |                  | ON            | AUTO      | 1000M | FULL           | ON    | ON           | OFF            |
|                           | 26                 |          |           |              |                  | ON            | AUTO      | 1000M | FULL           | ON    | ON           | OFF            |

Select the "Port No." - configure the mode below:

- 1. Tx Cap Ability- enable/disable for the selected port.
- 2. Auto-Negotiation- enable/disable Auto-Negotiation.
- 3. Speed 10M, 100M or 1000M mode for the selected port.
- 4. Duplex Full or Half-Duplex mode for the selected port.
- 5. Pause enable/disable for the selected port.
- 6. Backpressure enable/disable for the selected port.
- 7. Addr. Learning enable/disable for the selected port.

After press the "Update", the setting of "Port Configuration" is finished.

#### **Port Management: Port Mirroring**

| Administrator<br>Port Management                                           | Port Mirroring       | 2           |    |    |        |    |       |    |    |         |    |    |    |    |
|----------------------------------------------------------------------------|----------------------|-------------|----|----|--------|----|-------|----|----|---------|----|----|----|----|
| Port Configuration     Port Minoring                                       | Dest                 | 1           | 2  | 3  | •      | 5  | 6     | 7  | B  | 9<br>[] | 10 | 11 | 12 | 13 |
| <ul> <li>Bandwidth Control</li> <li>Broadcast Storm<br/>Control</li> </ul> | Port                 | 14          | 15 | 16 | 17     | 18 | 19    | 20 | 21 | 22      | 28 | 24 | 25 | 26 |
| <ul> <li>POE</li> </ul>                                                    | Monitored<br>Parkets | Disable     | ¥  |    |        |    |       |    |    |         |    |    |    |    |
| /LAN Setting<br>Par Part Counter<br>DaS Setting                            | Source<br>Port       | 1           | 2  | 3  | *<br>□ | 5  | 6     | 7  | B  | 9<br>[] | 10 | 11 | 12 | 13 |
| Gos sening<br>Sociality                                                    | Port                 | 14          | 15 | 16 | 17     | 18 | 19    | 20 | 21 | 22      | 23 | 24 | 25 | 26 |
| Spanning Tree<br>Franking                                                  |                      |             |    |    |        |    | Updat | 1  |    |         |    |    |    |    |
| Backup Recovery                                                            | Multi to Multi Snith | er fraction |    |    |        |    |       |    |    |         |    |    |    |    |
| Viscellanerus                                                              |                      |             |    |    |        |    |       |    |    |         |    |    |    |    |
| Logout                                                                     |                      |             |    |    |        |    |       |    |    |         |    |    |    |    |

Port Mirroring is used to mirror traffic, RX, TX or TX&RX, from Source port to Destination port for analysis.

- 1. Select the Destination port: you can choose port 1 to port 26.
- 2. Select the Source port: by clicking the checking box of the port.
- 3. Click "Update" to save the setting.

Now, the setting of "Port Mirroring" is finished.

#### Port Management: Bandwidth Control

| /LAN Setting<br>Per Port Counter | -                                                                                                    |                |                                                                          |                     |                   |                                 |                          |               |  |  |
|----------------------------------|----------------------------------------------------------------------------------------------------|----------------|--------------------------------------------------------------------------|---------------------|-------------------|---------------------------------|--------------------------|---------------|--|--|
| Per Port Counter                 | Pott No.         Tx Rate         Fxt Rate           01 w         (0-255)         (0.741) Speed)         (0-255) |                |                                                                          |                     |                   |                                 |                          |               |  |  |
|                                  | -                                                                                                    | 01 🗸           | (0~255)                                                                  | (0:Full Sneed)      |                   |                                 | 0~255) (0.Full Speed)    |               |  |  |
| oS Setting<br>ecurity            |                                                                                                    | Low            |                                                                          | ton all objection   |                   |                                 | 0 2007 (0.1 dil opcody   |               |  |  |
| panning Tree                     |                                                                                                    | Low.           |                                                                          |                     |                   |                                 |                          |               |  |  |
| unking                           |                                                                                                    | Ac             | Ekbps Tx/Rx bandwidth resolutio<br>tual Tx/Rx bandwidth =Rate valu       |                     |                   | -255.                           |                          |               |  |  |
| ackup.Recovery                   | Sn                                                                                                    | eed Base (1)25 | :<br>6Kbps Tx/Rx bandwidth resolut                                       | ion for port 1~ po  | rt 24.            |                                 |                          |               |  |  |
| iscellaneous                     | op                                                                                                    | Ac             | tual TxRx bandwidth=Rate valu<br>hen link speed is 10MB. The rat         |                     | e rate value is 1 | ~255.                           |                          |               |  |  |
| igout                            |                                                                                                    | (2)th          | e bandwidth resolution is 2048k<br>tual TxRx bandwidth=Rate valu         | obps for port 25, p |                   | 1=255                           |                          |               |  |  |
|                                  |                                                                                                    | W              | hen link speed is 10MB. The rat<br>hen link speed is 10MB. The rat       | e value is 1~4.     | le raie value is  | 1-200.                          |                          |               |  |  |
|                                  |                                                                                                    |                | nen link speed is TooMB. The fa                                          |                     | LoadDef           |                                 |                          |               |  |  |
|                                  |                                                                                                    |                |                                                                          | Update              | LosaDes           | flor                            |                          |               |  |  |
|                                  |                                                                                                    |                | s lower than the rate that you set<br>t. It means the link speed is lowe |                     |                   | e of link speed as your setting | g rate.                  |               |  |  |
|                                  | In the rule                                                                                                    |                | , in means are nine speed to town                                        | er marrine doning   | Danavilan.        |                                 |                          |               |  |  |
|                                  |                                                                                                    |                |                                                                          |                     |                   |                                 |                          |               |  |  |
|                                  | Port<br>No.                                                                                                    | Tx Rate        | Rx Rate                                                                  | Link<br>Speed       | Port<br>No.       | Tx Rate                         | Rx Rate                  | Link<br>Speed |  |  |
|                                  | 1                                                                                                    | Full Speer     | d Full Speed                                                             |                     | 14                | Full Speed                      | Full Speed               |               |  |  |
|                                  | 2                                                                                                    | Full Speer     | d Full Speed                                                             |                     | 15                | Full Speed                      | Full Speed               |               |  |  |
|                                  | 3                                                                                                    | Full Speer     | d Full Speed                                                             |                     | 16                | Full Speed                      | Full Speed               | 100M          |  |  |
|                                  | 4                                                                                                    | Full Speer     | d Full Speed                                                             |                     | 17                | Full Speed                      | Full Speed               |               |  |  |
|                                  | 5                                                                                                    | Full Speer     | d Full Speed                                                             |                     | 18                | Full Speed                      | Full Speed               |               |  |  |
|                                  | 6                                                                                                    | Full Speer     | d Full Speed                                                             |                     | 19                | Full Speed                      | Full Speed               |               |  |  |
|                                  | 7                                                                                                    | Full Speer     | d Full Speed                                                             |                     | 20                | Full Speed                      | Full Speed               |               |  |  |
|                                  | 8                                                                                                    | Full Speer     | d Full Speed                                                             |                     | 21                | Full Speed                      | Full Speed               |               |  |  |
|                                  | 9                                                                                                    | Full Speer     | d Full Speed                                                             |                     | 22                | Full Speed                      | Full Speed               |               |  |  |
|                                  | 10                                                                                                    | Full Speer     | d Full Speed                                                             |                     | 23                | Full Speed                      | Full Speed               |               |  |  |
|                                  |                                                                                                    |                |                                                                          |                     |                   | 27 22 2                         |                          |               |  |  |
| -                                | 11                                                                                                    | Full Speer     | d Full Speed                                                             |                     | 24                | Full Speed                      | Full Speed               |               |  |  |
|                                  | 11                                                                                                    | Full Speer     |                                                                          |                     | 24                | Full Speed<br>Full Speed        | Full Speed<br>Full Speed |               |  |  |

- 1. Select the "Port No.": you can choose port 1 to port 26.
- "TX Rate Value": set the transmission rate of the selected port. (0:Full speed; 1~255:Specified bandwidth.)
- 3. "RX Rate Value": set the receiving rate of the selected port. (0: Full speed; 1~255: Specified bandwidth.)
- 4. "Resolution" : Low: 32 kbps / High: 556 kbps

5. Click "Update" to confirm the setting or "LoadDefault". Now, the setting of "Bandwidth Control" is finished.

#### Port Management: Broadcast Storm Control

| Administrator<br>Port Management                               | Broadcast St                           | orm Contro    |              |             |               |             |               |              |            |               |              |             |               |          |
|----------------------------------------------------------------|----------------------------------------|---------------|--------------|-------------|---------------|-------------|---------------|--------------|------------|---------------|--------------|-------------|---------------|----------|
| <ul> <li>Port Configuration</li> <li>Port Mirroring</li> </ul> | Threshold                              |               |              |             |               |             |               | 63<br>1-63   |            |               |              |             |               |          |
| Bandwidth Control     Broadcast Storm                          | Enable                                 | 1             | 2<br>[]      | 3           | 4             | 5           | 5             | 7            | B          | 9             | 10           | 11          | 12            | 13       |
| <ul> <li>POE</li> </ul>                                        | Port                                   | 14            | 15           | 16          | 17            | 18          | 19            | 20           | 21         | 22            | 23           | 24          | 25            | 26       |
| VLAN Setting                                                   |                                        |               |              |             |               |             | Update        | 1            |            |               |              |             |               |          |
| Per Pert Counter                                               |                                        |               |              |             |               |             | opone         | J            |            |               |              |             |               |          |
| GeS Setting                                                    | This value indicat<br>5000us for 10Mbb | es the number | of broads as | packet whit | th is allowed | to enter ea | sch port in o | ne time unit | One time u | nit is 50us f | or Gigabit s | peed, 600 u | s for 1 DO Mb | ps speed |
| Security                                                       |                                        | is speed      |              |             |               |             |               |              |            |               |              |             |               |          |
| Spanning Tree                                                  |                                        |               |              |             |               |             |               |              |            |               |              |             |               |          |
| Trunking                                                       |                                        |               |              |             |               |             |               |              |            |               |              |             |               |          |
|                                                                |                                        |               |              |             |               |             |               |              |            |               |              |             |               |          |
| Backup Recovery                                                |                                        |               |              |             |               |             |               |              |            |               |              |             |               |          |
| Backup Recovery<br>Miscellaneous                               |                                        |               |              |             |               |             |               |              |            |               |              |             |               |          |

- 1. "Threshold" Set the threshold from 1~63.
- 2. "Enable Port" per port to define the status of broadcast packets.
- 3. Click "Update" to confirm the setting.

Now, the setting of "Broadcast Storm Control" is finished.

#### Port Management: PoE Configuration

| Administrator    | POE Configuration       |         |         |         |         |         |         |         |        |
|------------------|-------------------------|---------|---------|---------|---------|---------|---------|---------|--------|
| Port Management  |                         |         |         |         |         |         |         |         |        |
| VLAN Setting     |                         |         |         |         |         |         |         |         |        |
| Per Port Counter | Port                    | 1       | 2       | 3       | 4       | 5       | 6       | 7       | 8      |
| QoS Setting      | Enable                  |         |         |         |         |         |         |         |        |
| Security         | PSE Current             | No Lord | No Load | No Load | No Loed | No Load | No Load | No Load | No Los |
| Spanning Tree    |                         | NO LORO | NULCOU  | NO LON  | NO LOOD | 10 2010 | NULOUI  | A0 1080 | NOLON  |
| Trunking         | Minimun Output<br>Power |         |         |         |         |         |         |         |        |
| Backup:Recovery  | FOE Class               |         |         |         |         |         |         |         |        |
| discellaneous    | Port                    | 09      | 10      | 11      | 12      | 13      | 14      | 15      | 16     |
| ogout            | Enable                  |         |         |         |         |         |         | ~       |        |
|                  | PSE Current             | No Lord | No Lord | No Load | No Loed | No Load | No Load | No Losd | No Los |
|                  | Minimun Output<br>Power |         |         | -       |         |         | -       |         |        |
|                  | POE Class               |         |         |         |         |         |         |         |        |
|                  | Port                    | 17      | 18      | 19      | 20      | 21      | 22      | 23      | 24     |
|                  | Enable                  |         | 2       |         | 2       | ~       |         | 2       |        |
|                  | PSE Current             | No Loed | No Loed | No Load | No Loed | No Load | No Loed | No Losd | No Los |
|                  | Minimun Output<br>Power |         |         |         |         |         |         |         |        |
|                  | FOE Class               |         |         |         |         |         |         |         |        |
|                  |                         |         |         | ſ       | Update  |         |         |         |        |

Remote access and monitor the attached PD (Powered Device) status by using Enable/Disable function.

- 1. **Enable:** POE of the port is able to supply power to the attached PD (Powered Device)
- 2. **PSE Current & Minimum Output Power:** The status of the port current and minimum output power.
- 3. **POE class**: each POE port will detect the class of the attached PD (Powered Device)
- 4. Click "Update" to confirm and finish the setting.

Now, the setting of "PoE Configuration" is finished.

#### VLAN Setting: VLAN Mode

| Administrator                     | VLAN Me                         | ode                                  |                                    |                                       |                                      |                                |                           |                 |               |                  |               |         |
|-----------------------------------|---------------------------------|--------------------------------------|------------------------------------|---------------------------------------|--------------------------------------|--------------------------------|---------------------------|-----------------|---------------|------------------|---------------|---------|
| Port Management                   |                                 |                                      |                                    |                                       |                                      |                                |                           |                 |               |                  |               |         |
| VLAN Setting                      | VLAN<br>Mode                    | Tog Boued VLAN                       | Clange VL2                         | N mode                                |                                      |                                |                           |                 |               |                  |               |         |
| VLAN Nember     Multito 1 Setting |                                 | Poet Di<br>O Add Tag                 | Port02                             | Poet D3                               | Part04                               | Post DS                        | iditar                    | Post 07         | Fort08        | Post 00          | Part 10       | Poet 11 |
| Per Port Counter                  |                                 | ion' cars                            | () dan tanı                        | iont cars                             | C Ann Trag                           | don't cars     O Remove Tag    | @ don't cam               | e inntene       | O dan't cam   | Santas<br>Report | () dan't cam  | () doe  |
| QoS Setting                       | Tag Node                        | Poet 14                              | Part 15                            | Post 16                               | Part 17                              | Port 18                        | Fort 19                   | Poet 20         | Part 21       | Post 22          | Part 23       | Poet 24 |
| Security                          |                                 | AddIng                               | AddTag                             | OAddTag                               | AddIng                               | AddIng                         | O Add Tag                 | AddIng          | an bbA O      | OAddTag          | O Add Tag     | OAL     |
| Spanning Tree                     |                                 | ener fan i 💿                         | 🖲 dan Yann                         | ma faah 💿                             | 🖲 dan tam                            | mas facts 💿                    | 🖲 dan't cam               | ma faai 💿       | 🖲 dan tam     | eus faak 💿       | 🖲 dan tanı    | () doe  |
| Trunking                          |                                 | C Remove Tag                         | C Recurve Tag                      | CREEZON TAG                           | C Removeling                         | C Remove Tag                   | C Recurve Ing             | C Remove Tag    | C Recurve Tag | CREEZON TAG      | C Remarve Lag | ORe     |
| Backup Recovery                   |                                 |                                      |                                    |                                       |                                      |                                | 0                         | Ipdate          |               |                  |               |         |
| Miscellanerus                     |                                 |                                      |                                    |                                       |                                      |                                |                           |                 |               |                  |               |         |
| Legend                            | Note:<br>If the li<br>In this : | ak partaer is a<br>can, it is strong | netwoek interfac<br>dy recommended | e card, it poolaa<br>I the network ad | bly cannot recog<br>ministrator to m | mine the VLAN<br>move the VLAD | ing.<br>I ing of the corr | expoading port. |               |                  |               |         |

There are two VLAN modes: Port Based VLAN and Tag Based VLAN.

Click "Change VLAN mode" to select the mode.

\*\*If the Port Based VLAN function is enabled, Tag Based VLAN and Multi to 1 setting function will be disabled automatically.

Now, the setting of "VLAN Mode" is finished.

#### VLAN Setting: VLAN Member Setting (Tag Based)

| ldministrator<br>Port Management       | VLAN Men        | nber Setti | ng (Tag Ba | and) |    |    |          |           |           |             |    |    |      |        |    |
|----------------------------------------|-----------------|------------|------------|------|----|----|----------|-----------|-----------|-------------|----|----|------|--------|----|
| ALAN Setting                           | VLA             | 5 Mo.      | 1          |      |    |    |          | OI 👻 VID: | a.        | -4034() Res | 8  |    |      |        |    |
| VLAN mode     MLAN Member              | Dect 7          | ORT        | 01         | 20   | 03 | D4 | 05       | 06        | 07        | 08          | 09 | 10 | 11   | 12     | 13 |
| <ul> <li>Multi to 1 Setting</li> </ul> | a)              | ect        |            |      |    |    |          |           |           |             |    |    |      |        |    |
| er Port Counter                        | Dect 7          | ORT        | 14         | 15   | 16 | 17 | 18       | 19        | 20        | 21          | 22 | 23 | 24   | 25     | 25 |
| oS Setting                             | a)              | ect        |            |      |    |    |          | 2         |           | 2           |    |    |      |        |    |
| scurity<br>saming Tree                 | Intex           |            |            |      |    |    |          | Index vel | e is 1~32 |             |    | -  |      |        |    |
| unking                                 | Parti'<br>Inter | 01         | 02         | 03   | 04 | 05 | 06<br>06 | 07        | 08        | 0           |    | 10 | 11   | 12     | 13 |
| ackup Recovery                         |                 | 14         | -          |      | 17 | 18 | -        | 20        | -         | -           |    |    | L    |        | 26 |
| iscellanerus                           | Parti<br>Inter  | 14         | 15         | 16   | 17 | 18 | 19       | 20        | 21        | 2           | 22 | 23 | 24   | 25     | 26 |
| igent                                  |                 | 1          |            | -    |    |    | Update   | e LoadDe  | fink      | - 1-        |    |    | Land | Land . |    |

You can select a port group.

- 1. Click the port numbers: which you want to put them into the selected VLAN group.
- 2. Click "Update" to confirm and finish the setting.
- 3. Click "LoadDefualt" to back to the original factory setting.

Now, the setting of "VLAN Member" is finished.

#### VLAN Setting: Multi to 1 Setting

| 24Port 10/100 + 2P                                                              | ort Giga WebSwitch 🛱                                                                                               | ååå<br>357   |                                    | 16 18 2<br>16 $18$ 2<br>15 $17$ 1          |                                           | 25 26                     |                                  |                |       |    |    |    |    |
|---------------------------------------------------------------------------------|----------------------------------------------------------------------------------------------------|--------------|------------------------------------|--------------------------------------------|-------------------------------------------|---------------------------|----------------------------------|----------------|-------|----|----|----|----|
| <ul> <li>Administrator</li> <li>Port Management</li> </ul>                      | Multi to 1 Setting                                                                                                 |              |                                    |                                            |                                           |                           |                                  |                |       |    |    |    |    |
| <ul> <li>VLAN Setting</li> <li>Per Port Counter</li> <li>QoS Setting</li> </ul> | Destination PortNo.                                                                                                |              |                                    |                                            |                                           |                           | 01                               |                |       |    |    |    |    |
| Security                                                                        | Current Setting                                                                                                    |              |                                    |                                            |                                           |                           | Po                               | rt-            |       |    |    |    |    |
| Spanning Tree                                                                   | Disable                                                                                                    | 01           | 02                                 | 03                                         | 04                                        | 05                        | 06                               | 07             | 08    | 09 | 10 | 11 | 12 |
| <ul> <li>Trunking</li> <li>Backup:Recovery</li> </ul>                           | Port                                                                                                    | 13           | 14                                 | 15                                         | 16                                        | 17                        | 18                               | 19             | 20    | 21 | 22 | 23 | 24 |
| <ul> <li>Miscellaneous</li> <li>Logout</li> </ul>                               |                                                                                                    |              |                                    | Note: "Dis                                 | abled port" dei                           | ines the switc)<br>Update | physical port                    | which is disal | bled. |    |    |    |    |
|                                                                                 | 1.4 comple for Multi-to-1 structure<br>Destination Port/<br>Current Setting                                        |              |                                    | Ports<br>(1)<br>(* (1)<br>(2)              | VL<br>1<br>2<br>:                         | AN Gro                    | oup s                            |                |       |    |    |    |    |
|                                                                                 | 2. The original setting of the VLAN<br>On the other band, If you at the Y<br>3. This configuration is port base V. | LAN Group as | cleared and re<br>nin, this specia | 24<br>placed by this i<br>I structure will | 24<br>special structure<br>be cleared and | e if you enable           | this function.<br>our newest set | ing.           |       |    |    |    |    |

This is a special design for easily setting the switch VLAN into "VLAN per Port".

- 1. Choose "Destination Port No".
- 2. Choose "Disable Port"
- 3. "Disable Port" choose the port which you don't want to use
- 4. Click "Update" to confirm and finish the setting.

After this setting, all ports can only connect to destination ports.

#### Per Port Counter: Counter Category

| ldministrator                  | Counter Category |                                                          |          |
|--------------------------------|------------------|----------------------------------------------------------|----------|
| Port Management                |                  |                                                          |          |
| LAN Setting<br>er Port Counter |                  | Counter Mode Selection: Transmit Packet & Receive Packet |          |
|                                | Port             | Transmit Packet   Receiv                                 | e Packet |
| Port Counter                   | 01               | 0                                                        | 0        |
| S Setting                      | 02               | 0                                                        | 0        |
| curity                         | 03               | 0                                                        | 0        |
| anning Tree                    | 04               | 0                                                        | 0        |
| unking<br>ckup:Recovery        | 05               | 0                                                        | 0        |
| scellaneous                    | 06               | 0                                                        | 0        |
| ogout                          | 07               | 0                                                        | 0        |
| -your                          | 08               | 0                                                        | 0        |
|                                | 09               | 0                                                        | 0        |
|                                | 10               | 0                                                        | 0        |
|                                | 11               | 0                                                        | 0        |
|                                | 12               | 0                                                        | 0        |
|                                | 13               | 0                                                        | 0        |
|                                | 14               | 0                                                        | 0        |
|                                | 15               | 0                                                        | 0        |
|                                | 16               | 12968                                                    | 18777    |
|                                | 17               | 0                                                        | 0        |
|                                | 18               | 0                                                        | 0        |
|                                | 19               | 0                                                        | 0        |
|                                | 20               | 0                                                        | 0        |
|                                | 21               | 0                                                        | 0        |
|                                | 22               | 0                                                        | 0        |
|                                | 23               | 0                                                        | 0        |
|                                | 24               | 0                                                        | 0        |
|                                | 25               | 0                                                        | 0        |
|                                | 26               | 0                                                        | 0        |

You can read the transmitting and receiving packet of the connecting port.

Click "Refresh" or "Clear" the data.

#### **QoS Setting: Priority Mode**

| Administrator<br>Port Management<br>VI.AN Sotting        | Priority Mo   | de                                                                                                    |  |
|----------------------------------------------------------|---------------|----------------------------------------------------------------------------------------------------|--|
| Per Port Counter                                         | Priority Mode |                                                                                                    |  |
| Priority Model     Port, 802 (p., PrDS     based         | Node          | © Felia Felia de<br>O Al-High Jodáns Law<br>⊖ Walght Bound - Rulin Law weight 0 ▼                                                                                                    |  |
| TOPAUDP PortBased                                        |               | Update                                                                                                    |  |
| Security<br>Spanning Tree<br>Trunking<br>Backup Recovery | The Tow wiep  | the queue weight is set for $\mathcal{T}_1$ with the breaked as "F"<br>of a weight measure for each of the parket in the barrowing queue. For example,<br>and "high-weight" are set to 'T' and 'T', the ratios of the trasmit queue for the low priority to high potony is 20. |  |
| Niscellaneous<br>Legent                                  |               |                                                                                                    |  |
|                                                          |               |                                                                                                    |  |

There are three Priority Modes to select.

- 1. First-in-First-Out- the first receiving packet will be firstly transmitted.
- 2. All-High-before-Low All packets will be assigned to either Q2 (high) piority queue or Q1 (low) priority queue.
- 3. Weight-Round-Robin- set the ratio of the transmitting packet for the low priority to high priority.
- 4. Click "Update" to confirm and finish the setting.

#### **QoS Setting: Class of Service**

| Administrator                   | Class of Service Configuration | n            |             |         |              |              |             |         |
|---------------------------------|--------------------------------|--------------|-------------|---------|--------------|--------------|-------------|---------|
| Port Management<br>/LAN Setting |                                |              |             |         |              |              |             |         |
| Per Port Counter<br>DoS Setting | Port No.Mode                   | Port<br>Base | VLAN<br>Tag | IP / DS | Port No.Wode | Port<br>Base | VLAN<br>Tag | IP / DS |
| Security                        | 1                              |              |             |         | 14           |              |             |         |
| ipanning Tree<br>Trunking       | 2                              |              |             |         | 15           |              |             |         |
| ackup.Recovery                  | 3                              |              |             |         | 16           |              |             |         |
| liscellaneous                   | 4                              |              |             |         | 17           |              |             |         |
| ogout                           | 5                              |              |             |         | 18           |              |             |         |
|                                 | 6                              |              |             |         | 19           |              |             |         |
|                                 | 7                              |              |             |         | 20           |              |             |         |
|                                 | 8                              |              |             |         | 21           |              |             |         |
|                                 | 9                              |              |             |         | 22           |              |             |         |
|                                 | 10                             |              |             |         | 23           |              |             |         |
|                                 | 11                             |              |             |         | 24           |              |             |         |
|                                 | 12                             |              |             |         | 25           |              |             |         |
|                                 | 13                             |              |             |         | 26           |              |             |         |

### You can set QoS mode of per port by different bases.

| 24Port 10/100 +  | 2Port Giga WebSwitch _ 다       |           |
|------------------|--------------------------------|-----------|
| Administrator    | Class of Service Configuration |           |
| Port Management  |                                |           |
| VLAN Setting     | Protocol                       | Option    |
| Per Port Counter | FTP(20,21)                     | F-IF-0 v  |
| OoS Setting      |                                |           |
| Security         | 88H(22)                        | F-1F-0    |
| Spanning Tree    | TELNET(23)                     | F-IF-0 v  |
| > Trunking       | SMTP(25)                       | F4F0 v    |
| Backup/Recovery  |                                | F4F0 v    |
| Miscellaneous    | DNS(53)                        |           |
| > Logout         | TFTP(69)                       | F-1F-0 💌  |
|                  | HTTP(80,8080)                  | F-IFO V   |
|                  | P0P3(110)                      | P4P0 v    |
|                  | NEWS(119)                      | F4F0 v    |
|                  | SNTP(123)                      | F4F0 v    |
|                  | NetBIOS(137~139)               | P-IPO v   |
|                  | IMAP(143,220)                  | F-I-F-0 v |
|                  | SNMP(161,162)                  | F4F0 v    |
|                  | HTTPB(443)                     | F4F0 v    |
|                  | MSN(1863)                      | F4F0 v    |
|                  | XRD_RDP(3389)                  | F4F0 v    |

| QQ(4000,8000)                                                                                                    |                                                                                                    | F-1-F-0                               |                               |                                 |
|----------------------------------------------------------------------------------------------------|----------------------------------------------------------------------------------------------------|---------------------------------------|-------------------------------|---------------------------------|
| ICQ(5190)                                                                                                    |                                                                                                    | F-1-F-0                               |                               |                                 |
| Yahoo(5050)                                                                                                    |                                                                                                    | F-1-F-0                               | ) <b>v</b>                    |                                 |
| BOOTP_DHCP(67,68)                                                                                                    |                                                                                                    | Low                                   | ×                             |                                 |
| User_Define_a                                                                                                    |                                                                                                    | F-1-F-0                               | <b>v</b>                      |                                 |
| User_Define_b                                                                                                    |                                                                                                    | F-1-F-0                               |                               |                                 |
| User_Define_c                                                                                                    |                                                                                                    | F-1-F-0                               | ) <b>v</b>                    |                                 |
| User_Define_d                                                                                                    |                                                                                                    | F-1-F-0                               | <b>v</b>                      |                                 |
| User_Define<br>Port number<br>(1~65535)<br>Mask(0~255)                                                                                                    | User_Define_a<br>Port:<br>Mask:0                                                                      | User_Define_b<br>Port<br>Mask 0       | User_Define_c<br>Port<br>Mask | User_Define_d<br>Port<br>Mask 0 |
| Note:The mask defines which bit is ignored v<br>For example, UDPTCP port = 55535 and ma<br>UDPTCP port = 5535 and mask=0, this met<br>TCP.UDP p<br>Note:When the "override" item is selected, the                                          | sk = 5,this means 65530, 65531,<br>ans only 65535 is taken into accou<br>ort QoS function Not Ovenide | nt.                                   |                               |                                 |
|                                                                                                    |                                                                                                    | Update                                |                               |                                 |
| The Class of Service for TCP/UDP port numb<br>F-I-F-O: The incoming packet will be forwared<br>Discard: The incoming packet will be discard<br>High: The incoming packet will be forwaredec<br>Low: The incoming packet will be forwaredec | i in first-in-first-out scheme.<br>led at the source port.<br>I with the high priority.               | or to assign the specific application | i to a priotity queue.        |                                 |

Base on different protocol, you can choose four different types of Class of Service for each TCP/UDP port number -First-in-First-out, Discard, High Priority or Law Priority to control the incoming packet.

Click "Update" to confirm and finish the setting.

Now, the setting of "Class of Service" is finished.

#### Security: MAC Address Filter

| Administrator    | MAC Address Binding                           |                                                                    |                                                  |                                                                              |
|------------------|-----------------------------------------------|--------------------------------------------------------------------|--------------------------------------------------|------------------------------------------------------------------------------|
| Port Management  |                                               |                                                                    |                                                  |                                                                              |
| VLAN Setting     | Port No.                                      |                                                                    | MAC Address                                      |                                                                              |
| Per Port Counter | Tonno.                                        |                                                                    |                                                  |                                                                              |
| IoS Setting      |                                               |                                                                    |                                                  |                                                                              |
| iecurity         | 1                                             |                                                                    |                                                  |                                                                              |
| ipanning Tree    |                                               |                                                                    | Read                                             |                                                                              |
| runking          |                                               |                                                                    |                                                  |                                                                              |
| Backup/Recovery  |                                               | Select Port 01 🛩 B                                                 | inding Enable 🔽 Updare                           |                                                                              |
| Miscellaneous    |                                               |                                                                    | a contract of the second states of the           |                                                                              |
| ogout            | Note: If you enable the MAC address binding f | unction, the address leaning function will be disabled             | automatically. Then both RSTP/STP and address is | aming will be affected.                                                      |
|                  | Port No.                                      | Binding Status                                                     | Part No.                                         | Binding Status                                                               |
|                  | 1                                             | Enable                                                             | 14                                               | Enable                                                                       |
|                  | 2                                             | Enable                                                             | 15                                               | Enable                                                                       |
|                  |                                               |                                                                    |                                                  |                                                                              |
|                  | 3                                             | Enable                                                             | 16                                               | Disable                                                                      |
|                  | 3 4                                           | Enable                                                             | 16 17                                            | Disable<br>Enable                                                            |
|                  |                                               |                                                                    |                                                  |                                                                              |
|                  | 4                                             | Enable                                                             | 17                                               | Enable                                                                       |
|                  | 4 5                                           | Enable                                                             | 17 18                                            | Enable<br>Enable                                                             |
|                  | 4<br>5<br>6                                   | Enable<br>Enable<br>Enable                                         | 17<br>18<br>19                                   | Enable<br>Enable<br>Enable                                                   |
|                  | 4<br>5<br>6<br>7                              | Enable<br>Enable<br>Enable<br>Enable                               | 17<br>18<br>19<br>20                             | Enable<br>Enable<br>Enable<br>Enable                                         |
|                  | 4<br>5<br>6<br>7<br>8                         | Ecoble<br>Ecoble<br>Ecoble<br>Ecoble<br>Ecoble<br>Ecoble           | 17<br>18<br>19<br>20<br>21                       | Enable<br>Exable<br>Exable<br>Exable<br>Enable                               |
|                  | 4<br>5<br>6<br>7<br>8<br>9                    | Emble<br>Emble<br>Emble<br>Emble<br>Emble<br>Emble                 | 17<br>18<br>19<br>20<br>21<br>22                 | Enable<br>Exable<br>Exable<br>Exable<br>Exable<br>Enable<br>Exable           |
|                  | 4<br>5<br>6<br>7<br>8<br>9<br>10              | Enable<br>Enable<br>Enable<br>Enable<br>Enable<br>Enable<br>Enable | 17<br>18<br>19<br>20<br>21<br>21<br>22<br>23     | Esable<br>Esable<br>Esable<br>Esable<br>Esable<br>Esable<br>Esable<br>Esable |

Set special MAC address to activate on the selected port

- 1. Choose "Select Port" port 1~26
- 2. Binding– Enable: allow the packet with the specified source MAC address to enter this port.
- 3. Click "Update" to confirm and finish the setting.

Now, the setting of "MAC Address Filter" is finished.

#### Security: TCP\_UDP Filter Configuration

| ≥ Administrator<br>≥ Port Management                                            | TCP_UDP Filte                                                                     | r Config         | uration       |                    |                                                                                |                                                                                                    |                                                                          |                     |               |        |        |       |
|---------------------------------------------------------------------------------|-----------------------------------------------------------------------------------|------------------|---------------|--------------------|--------------------------------------------------------------------------------|----------------------------------------------------------------------------------------------------|--------------------------------------------------------------------------|---------------------|---------------|--------|--------|-------|
| <ul> <li>VLAN Setting</li> <li>Per Port Counter</li> <li>QoS Setting</li> </ul> | Function Enable                                                                   | Disable negative |               |                    |                                                                                |                                                                                                    |                                                                          |                     |               |        |        | _     |
| <ul> <li>Security</li> <li>Spanning Tree</li> <li>Trunking</li> </ul>           | Port Filtering Rule                                                               | (2)"negativ      | " means the p | elected protocol w | col will be either forwa<br>till be dropped and oth<br>ill be forwarded and or | er protocols will be fo                                                                                | rwarded.                                                                 | figure shwon below. |               |        |        |       |
| <ul> <li>Humang</li> <li>Backup.Recovery</li> <li>Miscellaneous</li> </ul>      | Protocol                                                                          | FTP<br>(20,21)   | C22)          | (23)<br>XRD RDP    | SMTP(25)                                                                       | DNS(53)                                                                                                | TFTP(69)                                                                 | HITP<br>(80,8080)   | POP3(110)     | (119)  | (123)  | (137- |
| > Logout                                                                        |                                                                                   | (161,162)        | (443)         | (3389)             | BOOTP_DHCP<br>(67,68)                                                          | User_Define_a                                                                                          | User_Define_b                                                            | User_Define_c       | User_Define_d | Port09 | Port10 |       |
|                                                                                 | Secure WAN port                                                                   | Port13           | Port14        | Port15             | Post16                                                                         | Port17                                                                                                 | Port18                                                                   | Port19              | Pont20        | Port21 | Port22 | □P    |
|                                                                                 |                                                                                   |                  |               |                    |                                                                                | (                                                                                                    | Update                                                                   |                     |               |        |        |       |
|                                                                                 | Hole: The description<br>TELNET Cliert<br>FTP Client,<br>HTTP Client<br>Client si | t,<br>P 2<br>de  | [             | Switch<br>Engine   | P P                                                                            | AUDP<br>hydical port. TELN<br>FTP<br>TELEN<br>FTP<br>HT<br>HTTF<br>de<br>the protocol<br>hydical ports | ET Server,<br>> Server,<br>P Server<br>IT Server,<br>Server,<br>> Server |                     |               |        |        |       |

You can enable or disable this function of per port.

If the "Function Enable" is "Enable", please kindly check the following setting:

1. "Port Filtering Rule" -

Deny: the outgoing packets to the selected port with selected protocol will be dropped and other protocols will be forwarded.

Allow: the selected protocol will be forwarded and other protocol will be dropped.

- 2. Protocol choose protocols which you want.
- 3. Secure WAN Port- choose secure ports which you want.

\*\*Note 1:

- a. The secure WAN port should be set at the physical port which is connected to the server.
- b. Once this function is enabled, the switch will check the destination TCP/UTP port number at the outgoing direction of the secure WAN port.

If the condition matches, this packet will be dropped or forwarded.

\*\*Note 2: The description of Secure WAN port is shown on the bottom of this screen.

4. Click "Update" to confirm and finish the setting.

Now, the setting of "TCP/UDP Filter Configuration" is finished.

#### Spanning Tree: STP Bridge Settings

| 24Port 10/100 + 2Port                                                                                      | Giga WebSw                          | vitch 🛱                           |                                              |                       | iii                         |               |                       |   |
|----------------------------------------------------------------------------------------------------|-------------------------------------|-----------------------------------|----------------------------------------------|-----------------------|-----------------------------|---------------|-----------------------|---|
| <ul> <li>Administrator</li> <li>Port Management</li> <li>VLAN Setting</li> </ul>                           | STP Bridge S                        |                                   |                                              |                       |                             |               |                       |   |
| <ul> <li>Per Pert Counter</li> <li>QeS Setting</li> <li>Sociality</li> </ul>                               | 21P Made                            | 2<br>Bridge Frierity<br>(0-61440) | TF Bridge States<br>Hello Time<br>(1=10.5ec) | Max Age<br>(5-40.5et) | Farward Delay<br>(4-30.5es) |               |                       |   |
| Spanning Tree     STP Endop Setings     STP Port Setings     Tranking     Backap Recovery     Niscelanceus | Nate 24Forward D<br>Max Age >= 24FM |                                   | Solmit                                       | •                     |                             |               |                       |   |
| > Logout                                                                                                   |                                     |                                   |                                              | STP Bra               | ge Status                   |               |                       | 7 |
|                                                                                                    | 3TP Mode                            | Bridg                             | = ID                                         | Hallo Time            | Max Age                     | Forward Delay | Reet ID               | 1 |
|                                                                                                    | 612.8                               | 32768-10 P0                       | 13 FO 18 26                                  | 2                     | 20                          | 15            | For the post hold get | ] |
|                                                                                                    |                                     |                                   |                                              |                       |                             |               |                       |   |

This setting is to avoid the loop network.

- 1. Select the "STP Mode"- choose "Disable", "STP" or "RSTP"
- 2. Set the "Bridge Priority" Set the priority of the Bridge
- 3. Set the period of "Hello Time" packet Provides the time period between root bridge configuration messages.
- 4. Set the "Max Age" Indicates when the current configuration message should be deleted.
- Set the "Forward Delay" time Provides the length of time that bridges should wait before transitioning to a new state after a topology change. (If a bridge transitions too soon, not all network links might be ready to change their state, and loops can result.)
- 6. Click "Submit" to confirm and finish the setting.

Now, the setting of "STP Bridge Settings" is finished.

#### Spanning Tree: STP Port Settings

| ninistrator    | STP Port Se | ttings                |             |                 |                       |                   |                 |
|----------------|-------------|-----------------------|-------------|-----------------|-----------------------|-------------------|-----------------|
| rt Management  |             |                       |             |                 |                       |                   |                 |
| AN Setting     |             | STP Port Settings     |             |                 |                       |                   |                 |
| r Port Counter |             |                       | RPC         |                 |                       |                   |                 |
| S Setting      | Part No.    | Priority              | ~200000000) |                 |                       |                   |                 |
| curity         | POLINO.     | (0-240)               | ~20000000)  |                 |                       |                   |                 |
| anning Tree    |             |                       | 0=AUTO      |                 |                       |                   |                 |
|                | ×           |                       |             |                 |                       |                   |                 |
| unking         |             | Submit                |             |                 |                       |                   |                 |
| ckup.Recovery  |             | aucualt               |             |                 |                       |                   |                 |
| cellaneous     |             |                       |             |                 |                       |                   |                 |
| pout           |             |                       |             |                 |                       |                   |                 |
|                |             |                       |             | s               | IP Port Status        |                   |                 |
|                | Port No.    | RPC                   | Priority    | State           | Status                | Designated Bridge | Designated Port |
|                | 1           | Anto:0                | 0x80        |                 | Disable               |                   |                 |
|                | 2           | Anto:0                | 0x90        | -               | Disable               |                   |                 |
|                | 3           | Auto:0                | 0x90        | -               | Disable               |                   |                 |
|                | 4           | 0:otorA               | 0x90        |                 | Disable               |                   |                 |
|                | 5           | Auto:0                | 0x80        |                 | Disable               |                   |                 |
|                | 6           | 0:otu A               | 0x80        | ] ][            | Disable               |                   |                 |
|                | 7           | 0.otvA                | 0x80        |                 | Disable               |                   |                 |
|                | 8           | 0:otorA               | 0x80        |                 | Disable               |                   |                 |
|                | 9           | 0:otorA               | 0x80        |                 | Disable               |                   | -               |
|                | 10          | Auto:0                | 0x90        |                 | Disable               | -                 | -               |
|                | 11          | 0:oto:A               | 0x90        |                 | Disable               |                   |                 |
|                | 12          | 0.0trA                | 0,490       |                 | Disable               |                   |                 |
|                | 13          | 0:otriA               | 0,490       |                 | Disable               |                   |                 |
|                | 14          | 0.otroA               | 0,490       |                 | Disable               |                   |                 |
|                | 15          | 0.ctvA                | 0,60        |                 | Disable               |                   |                 |
|                | 16          | Auto 200000<br>Auto 0 | 0x80        | Designated Port | Forwarding<br>Disable |                   |                 |
|                | 17          | Auto:0                | 0x80        | <u> </u>        | Diable                |                   | <u> </u>        |
|                | 19          | Auto 0                | 0x80        |                 | Disable               |                   | <u> </u>        |
|                | 20          | Auto 0                | 0x80        |                 | Disable               |                   | <u> </u>        |
|                | 20          | Auto 0                | 0x80        |                 | Disable               | -                 |                 |
|                | 22          | 0:00A                 | 0x80        | <u> </u>        | Disable               |                   |                 |
|                | 23          | Auto:0                | 0x60        | <u> </u>        | Disable               |                   |                 |
|                |             |                       | 0x60        |                 | Disable               |                   |                 |
|                | 24          | Auto:0                |             |                 |                       |                   |                 |
|                | 24          | Auto:0                | 0x60        |                 | Disable               |                   |                 |

- 1. Choose "Port No." : Port 1 ~ Port 26
- 2. Choose "Priority": 0~ 240

3. "RPC" = Root Path Cost: 0 = AUTO. When the loop is found, the STP/RSTP will calculate the cost of its path.

#### Trunk Setting: Trunk Configuration

| Istrator 1<br>anagement -                         | Frunking                |             |         |               |         |        |                 |          |    |                 |              |
|---------------------------------------------------|-------------------------|-------------|---------|---------------|---------|--------|-----------------|----------|----|-----------------|--------------|
| Setting<br>11 Counter                             | System Pr               | ionity      |         | 1             | [       | i      | (1-6000         | 5)       |    |                 |              |
| etting                                            | Link Aggregatio         | a Algorithm |         |               |         | MAC Se | S-Dot 👻         |          |    |                 |              |
| av se se se se se se se se se se se se se         |                         |             | 1       | Solamit       |         |        |                 |          |    |                 |              |
| ing Tree                                          |                         |             |         |               |         |        |                 |          |    |                 |              |
|                                                   |                         |             |         |               |         |        |                 |          |    |                 |              |
| ng                                                |                         |             |         |               |         |        |                 |          |    |                 |              |
|                                                   | Forbesk                 |             |         |               |         |        |                 |          |    |                 |              |
| Unk Aggregation                                   | Refeat                  |             | Link    | issap 1       |         |        | Link G          | 10ap 2   |    | Link            | 5mup 3       |
| Unk Aggregation<br>Bottings                       | Refeak                  | 11          | Link @  | 100 <b>11</b> | 74      | 25     | Link G          | 104g 2   | 19 | Link<br>725     | From J 1 225 |
| Unk Aggregation<br>Bothing a<br>p Recovery        | Fatiesk<br>Member       | <br>        |         |               | 74<br>V | 75     |                 |          | 78 |                 |              |
| Unk Aggregation<br>Sotings<br>Recovery<br>Innexes | Menker                  | _           | 12<br>💌 | 13<br>17      |         |        | 10<br>12        | 17<br>12 |    | 725<br>12       | F26          |
| Unk Aggregation<br>Sotings<br>Recovery<br>Innexes |                         |             | 12<br>💌 | 13            |         | •      | 16              | 17<br>12 |    | 725<br>12       | P26          |
| Unk Aggregation<br>Sotings<br>Recovery<br>Innexes | Menker                  |             | 12<br>  | 13<br>17      |         | •      | 10<br>12        | 17<br>   |    | 725<br><br>Dita | F26          |
| Unk Aggregation<br>Sotings<br>Recovery<br>Innexes | Member<br>State         |             | 12<br>  | 73<br>        | -       | •      | M<br><br>Disəbi | 17<br>   |    | 725<br><br>Dita | 5 ×<br>      |
| Unk Aggregation<br>Sotings<br>Recovery<br>Innexes | Member<br>State<br>Type |             | 12<br>  | 73<br>        | -       | -      | M<br><br>Disəbi | 77<br>   |    | 725<br>         | P26          |

There are two groups to choose and each group is 4 ports and the third group is for 2 ports.

Click "Submit" to confirm and finish the setting.

"State" – Enable / Disable "Type" – LACP/ Static "Activity" – Active/Passive: Both switches use "LACP" to configure the Trunk, at least one of them should be "Active".

#### **Configuration Backup/Recovery**

| 24Port 10/100 + 2Port Giga WebSwitch 후후후후후후후후후후후후후후후후후후후후후 등 및                                           |                                                                                                    |  |  |  |  |  |
|----------------------------------------------------------------------------------------------------|----------------------------------------------------------------------------------------------------|--|--|--|--|--|
| Administrator     Foot Management     Vul.NI Setting     Pour Port Counter     Ous Setting     Sociality | Cealingwardion Backwp Receivery Bickup@intch-PC) Please check-"Downized" to downized EEPROM contents. Extended EXTENDED EXTENDED |  |  |  |  |  |
| ≥ Spanning Tree<br>> Tranking<br>Backun Decovrry<br>≥ Miscultanovos<br>≥ Legnof                          | Recovery(PCSwitch) Select the image for                                                                                                    |  |  |  |  |  |
|                                                                                                    |                                                                                                    |  |  |  |  |  |

Follow the instruction on the screen to update the original setting.

"Backup" - Click "Download" to confirm the setting. "Recovery" – selects a file and key in the password  $\rightarrow$  Click "Update" to confirm the setting.

#### **Miscellaneous: Miscellaneous Setting**

| 24Port 10/100 + 2Port Giga WebSwitch 수수수수수수수수수수수수수수수수수수수수수수수수수수수수수수수수수수수수                         |                                                                                                    |                                   |                                     |                                     |                                     |                                   |                                     |                                     |                                     |                                     |                                     |                                     |                                     |
|---------------------------------------------------------------------------------------------------|----------------------------------------------------------------------------------------------------|-----------------------------------|-------------------------------------|-------------------------------------|-------------------------------------|-----------------------------------|-------------------------------------|-------------------------------------|-------------------------------------|-------------------------------------|-------------------------------------|-------------------------------------|-------------------------------------|
| Administrator     Port Management     VLAN Setting                                                | Miscellaneous Setting                                                                                                    |                                   |                                     |                                     |                                     |                                   |                                     |                                     |                                     |                                     |                                     |                                     |                                     |
| <ul> <li>VLAR Setting</li> <li>Per Port Counter</li> <li>QoS Setting</li> <li>Security</li> </ul> | Output Oxeee Aging Time     Aging time     Disable w     Insolution of the output queue aging function allows the administrator to select the aging time of a packet stored in the output queue. A packet stored in the output     ms will over the free packet buffer, resulting in the poor utilization of the buffer and the poor switch performance. |                                   |                                     |                                     |                                     |                                   |                                     | d in the output                     | It queue for a                      |                                     |                                     |                                     |                                     |
| Spanning Tree                                                                                     | VLAN Striding                                                                                                    |                                   |                                     |                                     |                                     |                                   |                                     |                                     |                                     |                                     |                                     |                                     |                                     |
| <ul> <li>Trunking</li> <li>Backup:Recovery</li> <li>Miscellaneous</li> </ul>                      | Backap Recovery Histochanovors  When this function is enabled, the switch will forward a unicast packet to the destination port. No matter whether the destination port is in the same VLAN group.  Histochanovors  Kaldo Sunoninu VLR V/2                                                                                                    |                                   |                                     |                                     |                                     |                                   |                                     |                                     |                                     |                                     |                                     |                                     |                                     |
| ▶ Logout                                                                                          |                                                                                                    |                                   |                                     |                                     |                                     |                                   |                                     |                                     |                                     |                                     |                                     |                                     |                                     |
|                                                                                                   | VLAN Uplink Setting                                                                                                    |                                   |                                     |                                     |                                     |                                   |                                     |                                     |                                     |                                     |                                     |                                     |                                     |
|                                                                                                   | Port 81<br>O Uplink1<br>O Uplink2                                                                                                    | Port 02<br>O Uplink1<br>O Uplink2 | Port 03<br>O Uplink 1<br>O Uplink 2 | Port 04<br>O Uplink1<br>O Uplink2   | Port 05<br>O Uplink 1<br>O Uplink 2 | Port 06<br>O Uplink1<br>O Uplink2 | Port 07<br>OUplink1<br>OUplink2     | Port 08<br>O Uplink1<br>O Uplink2   | Port 89<br>O Uplink1<br>O Uplink2   | Port 10<br>O Uplink 1<br>O Uplink 2 | Port 11<br>O Uplink 1<br>O Uplink 2 | Port 12<br>OUplink1<br>OUplink2     | Port 13<br>O Uplink1<br>O Uplink2   |
|                                                                                                   | Port 14<br>O Uplink 1<br>O Uplink 2                                                                                                    | Port 15<br>OUplink1<br>OUplink2   | Port 16<br>O Uplink 1<br>O Uplink 2 | Port 17<br>O Uplink 1<br>O Uplink 2 | Port 18<br>O Uplink 1<br>O Uplink 2 | Port 19<br>O Uplink1<br>O Uplink2 | Port 20<br>O Uplink 1<br>O Uplink 2 | Port 21<br>O Uplink 1<br>O Uplink 2 | Port 22<br>O Uplink 1<br>O Uplink 2 | Port 23<br>O Uplink1<br>O Uplink2   | Port 24<br>O Uplink 1<br>O Uplink 2 | Port 25<br>O Uplink 1<br>O Uplink 2 | Port 26<br>O Uplink 1<br>O Uplink 2 |
| Clear Upinit1<br>⊂Clear Upinit2<br>Upine                                                          |                                                                                                    |                                   |                                     |                                     |                                     |                                   |                                     |                                     |                                     |                                     |                                     |                                     |                                     |
|                                                                                                   |                                                                                                    |                                   |                                     |                                     |                                     |                                   |                                     |                                     |                                     |                                     |                                     |                                     |                                     |

- 1. "Aging Time" You can set queue aging time into different milliseconds or disable this function.
- 2. "VLAN Striding" You can enable/disable this function.
- 3. "IGMP Snooping V1 & V2" You can enable/disable this function.
- 4. "VLAN Uplink Setting" Set "uplink1 or uplink2" or "Clear uplink1" or "Clear uplink2"
- 5. Click "Update" to confirm and finish the setting.

#### Logout: You can click "Logout" to logout.

## When you forgot your IP or password, please use the reset button for the factory default setting?

Please take the following steps to reset the Web Smart Switch back to the original default:

#### Step 1:

Turn on the Web Smart Switch

#### Step 2:

Press and hold the reset button continuously for 5 seconds and release the reset button.

#### Step 3:

The switch will reboot for 20 seconds and the configuration of switch will back to the default setting.

| User Log  | <u>gin</u>  |  |  |  |  |  |
|-----------|-------------|--|--|--|--|--|
| Site:     | 192.168.2.1 |  |  |  |  |  |
| ID:       | admin       |  |  |  |  |  |
| Password: | •••••       |  |  |  |  |  |
|           | OK          |  |  |  |  |  |

Key in the user ID and the password to pass the authentication; the user ID and the password are "admin"

IP: 192.168.2.1 ID: admin Password: system

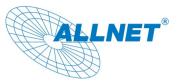

10.03.2010

EC - Declaration of conformity

For the following product

#### ALL0484WMP 24 Port 10/100TX Full PWR POE + 2 Gigabit TP/SFP

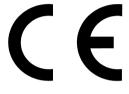

This device complies with the essential requirements of the EMC Directive 2004/108/EC. The following test methods have been applied in order to prove presumption of conformity with the essential requirements of the EMC Directive 2004/108/EC:

This equipment meets the following conformance standards:

| EN:   | 55022:2006+A1:20               | 07: Class A            |                        |  |  |  |  |  |
|-------|--------------------------------|------------------------|------------------------|--|--|--|--|--|
| 61000 | )-3-2:2005+A1:2008-            | 61000-3-3:2008         |                        |  |  |  |  |  |
| EN:   | 55024:1998 + A1:2001 + A2:2003 |                        |                        |  |  |  |  |  |
| 61000 | -4-2:2008                      | 61000-4-3:2006+A1:2007 | 61000-4-4:2004         |  |  |  |  |  |
| 61000 | -4-5:2005                      | 61000-4-6:2008         | 61000-4-8:1993+A1:2000 |  |  |  |  |  |
|       |                                |                        |                        |  |  |  |  |  |

61000-4-11:2004

This equipment is intended to be operated in all countries.

This declaration is made by

ALLNET Computersysteme GmbH

Maistraße 2

D-82110 Germering

and can be downloaded from <u>http://www.allnet.de/ce-certificates/</u> ALLNET GmbH © 2010 - <u>www.allnet.de</u> Copyright © 2010. All rights reserved.

No part of this document may be reproduced, republished, or retransmitted in any form or by any means whatsoever, whether electronically or mechanically, including, but not limited to, by way of photocopying, recording, information recording, or through retrieval systems without the express written permission of the owner. Product specifications contained in this document are subject to change without notice. All other company or product names mentioned are used for identification purposes only and may be trademarks of their respective owners.

Manufacturer:

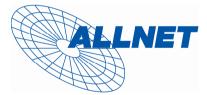

ALLNET Deutschland GmbH

Maistrasse 2

82110 Germering

Tel. +49 89 894 222 22

Fax +49 89 894 222 33

E-Mail: info@allnet.de ALLNET GmbH © 2010 – www.allnet.de